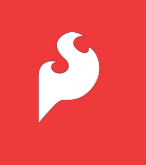

Scratch User Guide: Connecting & Using a PicoBoard with Scratch **learn.sparkfun.com/PicoBoardScratch**

Materials adapted from Science Buddies -- http://www.sciencebuddies.org/science-fair-projects/project\_ideas/scratch-picoboard.shtml

## **Connect your Scratch program to the outside world with the PicoBoard.**

Imagine how amusing it would be if an animated Scratch version of yourself danced on the computer screen when you turned off the lights in your room, but stopped as soon as you flicked the lights back on. Or if the music on your Scratch music video got faster and faster as you clapped your hands. Does it sound like a sci-fi movie? Well, with the power of the PicoBoard, your Scratch programs can do all this, and more!

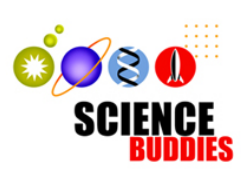

## **What** *is***the PicoBoard?**

The PicoBoard is a piece of hardware called a *sensor board* that can be combined with MIT's Scratch programming environment to allow your Scratch programs to react (and even respond) to events happening outside of the computer. (If you're unfamiliar with Scratch and would like to learn more about it, read the Science Buddies [Introduction](http://www.sciencebuddies.org/science-fair-projects/project_ideas/scratch-intro.shtml) to Scratch page.) A *sensor* is a device that detects (senses) and measures the presence or absence of something. The PicoBoard is actually made up of several different types of sensors so it can detect many different "somethings," including sound and light.

## **Getting Started Connect the PicoBoard**

Using the USB cable, connect the PicoBoard to your computer, and open up Scratch. To test the functionality, let's play with the Scratch sprite's size feature using this block. Find these blocks and string them together. Move the (slider sensor value) block into the set size block to replace the size by the sensor value.

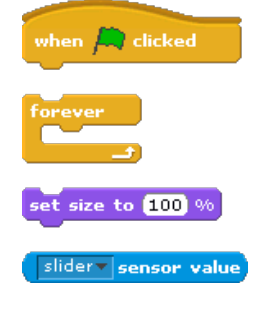

Your blocks should look something like this:

Click the green flag or the "hat" block to start your program. In a few seconds, you should see the red / green lights on your PicoBoard start flashing. Move the slider back and forth and watch what happens!

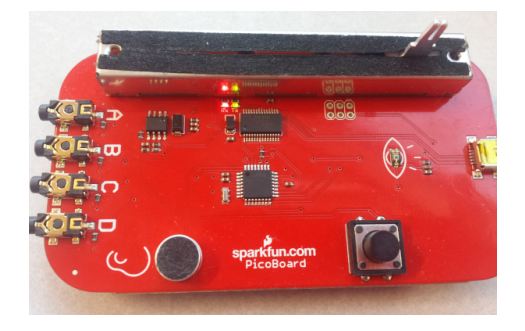

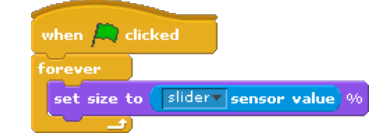

(The red / green lights indicate data is being received (RX) and transmitted (TX) between the PicoBoard and your computer.)

## **Look at all these sensors! What do they do, and how can I use them?**

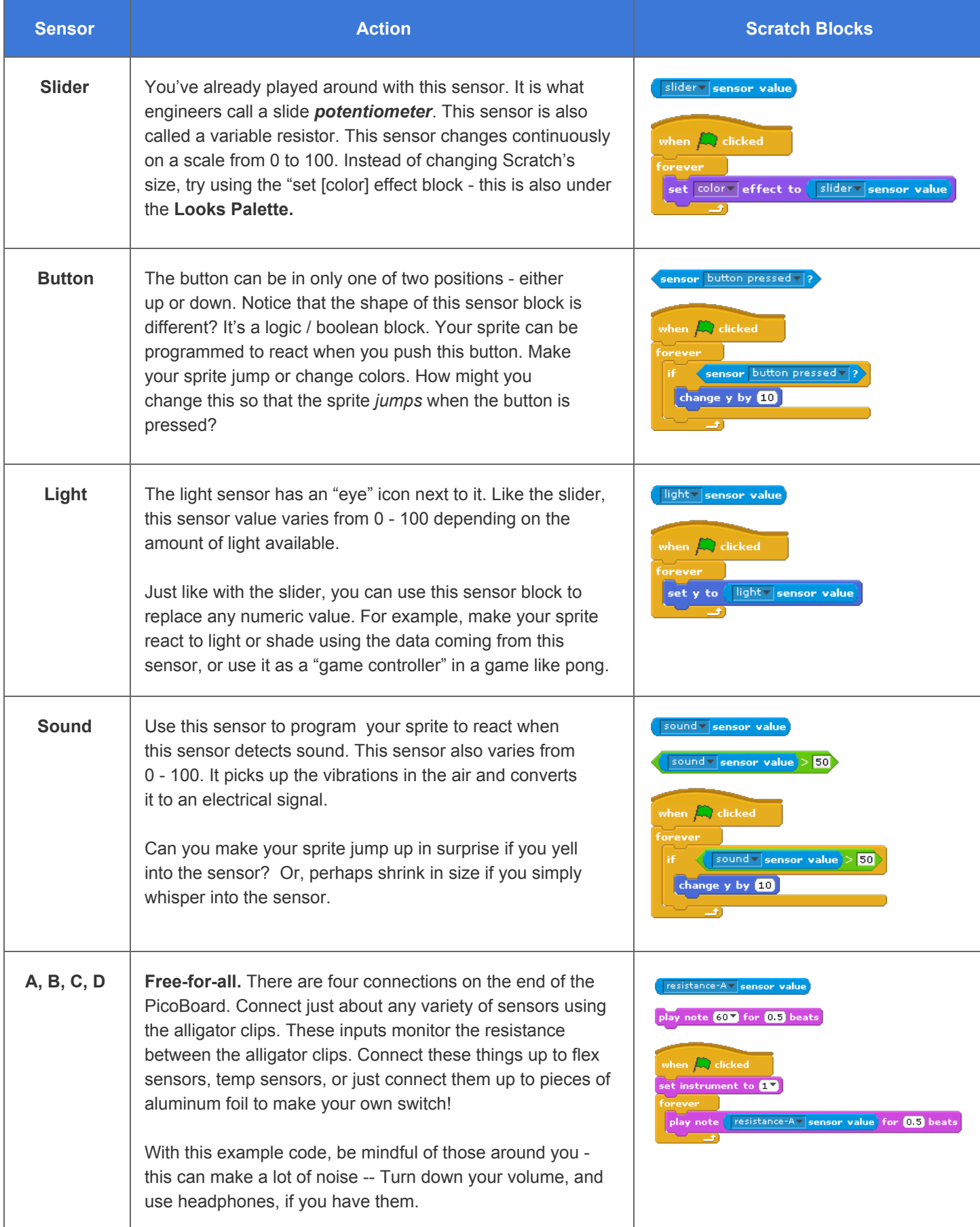